УДК 37.031.17

*В.В. НАПРАСНИКОВ, Ю.В. ПОЛОЗКОВ, А.В.БОРОДУЛЯ, Д.П. КУНКЕВИЧ*

# РЕЗУЛЬТАТЫ ЧИСЛЕННОГО МОДЕЛИРОВАНИЯ ТЕЧЕНИЙ В ЯЧЕИСТЫХ СТРУКТУРАХ РАЗЛИЧНЫХ ВИДОВ

*Белорусский национальный технический университет*

*При создании ячеистых структур одной из задач является исследование течений жидкостей в полостях структур, с целью получения данных о скоростях, давлениях и особенностях линий токов. Свойства ячеистых структур зависят от геометрии полостей и их взаимного расположения.*

*В статье приводится описание последовательности этапов моделирования течения жидкости в полостях ячеистых структур и результаты вариантных расчетов для различных видов таких структур.*

*Ключевые слова: геометрическая модель ячеистой структуры, этапы моделирования, течение жидкости в полостях.*

#### Введение

При создании ячеистых структур одной из задач является повышение фильтрующих свойств таких структур.

Качество ячеистых структур зависит от геометрии полостей, таким образом, необходимо иметь возможность получения результатов виртуальных испытаний ячеистой структуры на предмет исследования течения жидкости в этой структуре.

Задачи работы:

– сформулировать этапы подготовки конечно-элементной модели ячеистой структуры, предназначенной для расчета скоростей, давлений и особенностей линий токов;

– выполнить постановку граничной задачи для определения скоростей и давлений в жидкости внутри полостей ячеистой структуры;

– для ячеистых структур различной геометрии выполнить вариантные расчеты для определения скоростей и давлений в жидкости внутри полостей структуры.

#### Математическая постановка задачи

Рассмотрим движения несжимаемой вязкой жидкости с неизменными физическими свойствами. Поток ламинарный. Уравнения, описывающие движение несжимаемой вязкой жидкости, выражают сохранение массы и количества движения [1]:

$$
\nabla \cdot \overline{\nu} = 0 \tag{1}
$$

$$
\frac{\partial}{\partial t}\overline{v} + \frac{1}{2}\nabla(\overline{v}\cdot\overline{v}) + (\nabla\times\overline{v})\times\overline{v} + 2\overline{\Omega}\times\overline{v} + \n+ \overline{\Omega}\times(\overline{\Omega}\times\overline{r}) = -\frac{1}{\rho}\nabla P + \overline{F} - v\nabla\times(\nabla\times\overline{v})
$$
\n(2)

Здесь  $\overline{v}$  – скорость частицы, измеряемая в системе координат, вращающейся с постоянной угловой скоростью  $\overline{\Omega}$ ;  $\overline{r}$ , t, P, v,  $\overline{F}$ ,  $\rho$ представляют соответственно радиус-вектор частицы, время, давление, плотность, кинематическую вязкость, массовую силу, отнесенную к единице массы и плотность. Массовая сила предполагается консервативной  $\overline{F} = \nabla A$ , так что ее вместе с центробежной силой и Р можно записать в форме редуцированного давления

$$
p = P + \rho A - \frac{1}{2}\rho(\overline{\Omega} \times \overline{r}) \cdot (\overline{\Omega} \times \overline{r}).
$$
 (3)

Это упрощает уравнение (2)

$$
\frac{\partial}{\partial t}\overline{v} + \overline{v}\cdot \nabla \overline{v} + 2\overline{\Omega}\times \overline{v} = -\frac{1}{\rho}\nabla p - v\nabla \times (\nabla \times \overline{v}) . (4)
$$

#### 1. Этапы подготовки конечно-элементной модели

Соответствие этих этапов среде ANSYS CFX представлено на рис. 1 (сверху), а пример расчетной схемы проточной части внутренности структуры, состоящей из одной цепочки пакета полостей с учетом взаимного проникновения отдельных ячеек, на рис. 1 (внизу). Стрелками обозначены направления и интенсивность приложенных давлений на входе и выходе.

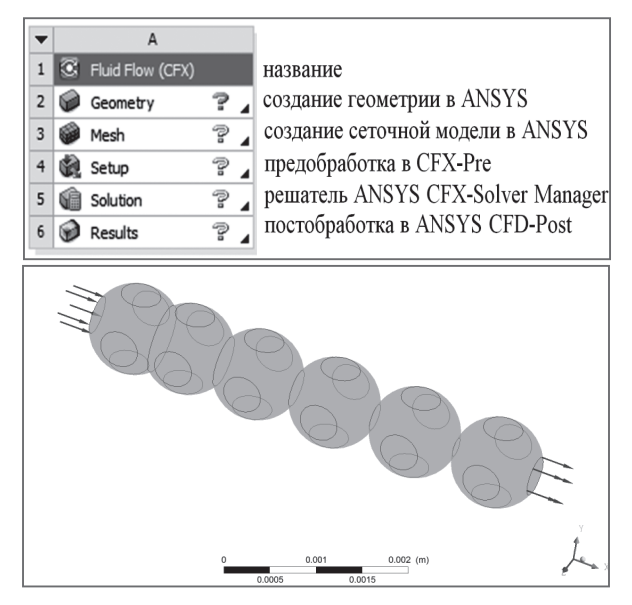

Рис. 1. Структура Fluid Flow (СFX) (сверху), пример расчетной схемы проточной части (внизу).

#### Создание геометрической модели **B ANSYS DesignModeler**

Построение геометрии для расчетов является ответственным и достаточно творческим процессом. От выполнения данного этапа моделирования во многом зависит качество и корректность расчета.

В статье [2] подробно обсуждается вопрос построения конфигурации ячеистых структур, некоторые примеры которых представлены на рис. 2, при этом использовалась среда инструмента Design Modeler, который предлагается как один из встроенных в пакет ANSYS Workbench. Этот современный пакет конечноэлементного моделирования в настоящее время активно используется для решения различных инженерных задач [3-10].

## Создание сеточной модели **B ANSYS Meshing**

Для создания новой сеточной модели следует выбрать «Mesh» в структурной схеме модуля Fluid Flow (CFX) (рис. 3). В открывшейся программе Meshing в «Outline» выбрать «Mesh» - в нижней части программы «Details of Mesh» появятся опции для работы с сеткой.

Инструменты для создания сетки позволяют генерировать сеточные модели для разных типов анализа. Во вкладке «Defaults» выбираем метод вычислительной гидрогазодинамики «СFD», решатель «СFX».

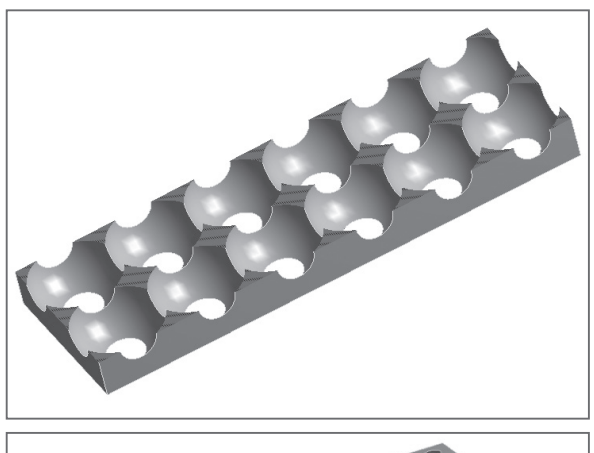

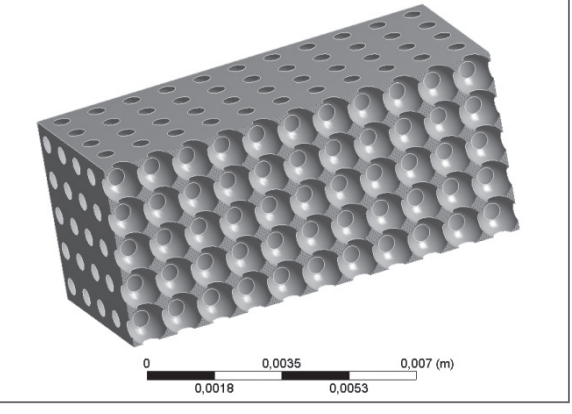

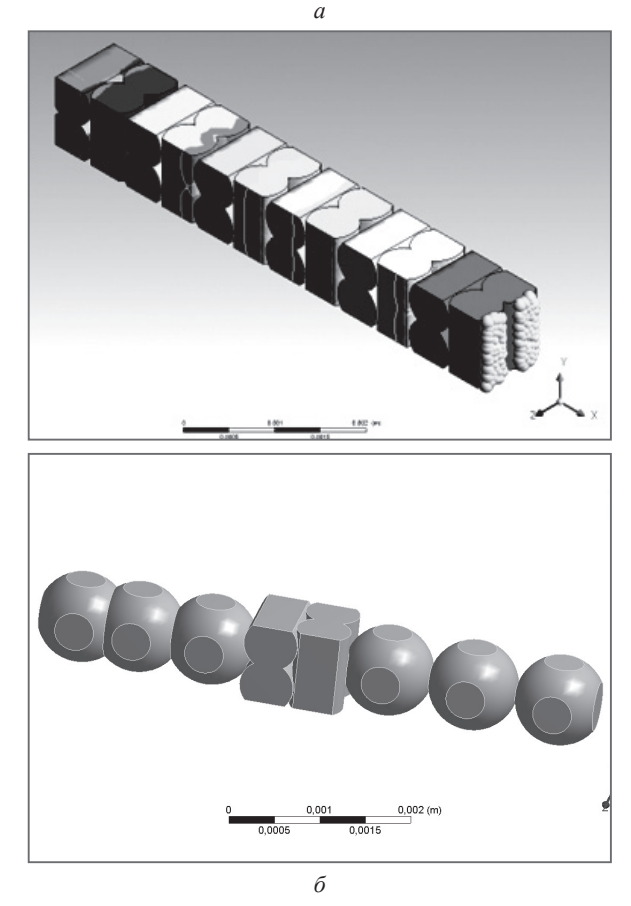

Рис. 2. Ячеистые структуры. Контейнеры (а) и внутренность полостей (б).

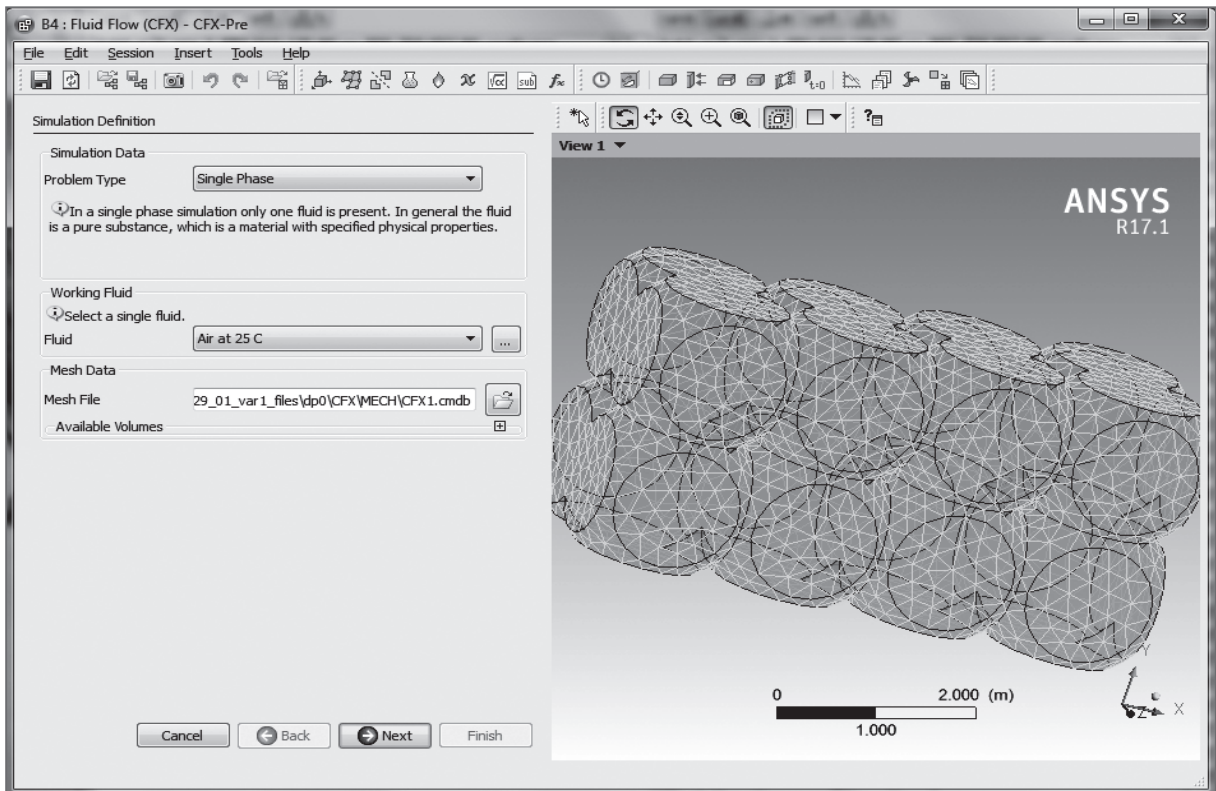

Рис. 3. Пример построения сетки.

Качество сеточной модели влияет на точность, сходимость и скорость получения решения на результаты. ANSYS Meshing позволяет задавать особые настройки сетки в требуемой зоне модели используя команду Mesh Control -> Sizing. Во вкладке «Statistics» можно посмотреть полученные числа узлов и элементов.

# 2. Задание предварительных настроек и граничных условий

После генерации сетки можно переходить к заданию граничных условий, то есть, запустить препроцессор решателя. Задавать граничные условия проще всего при помощи стандартной формы быстрой настройки. Настройка через Quick Setup Mode предусматривает прохождение через несколько этапов. На первом этапе определяется, сколько типов жидкостей находятся в домене и что это за жидкости. В данном случае в графе Problem Type остается Single Phase, так как в порах присутствует только одна жидкость. А в графе Fluid ставим Water и задаем давление и скорость (рис. 4).

На следующем этапе задаются границы домена. Стандартно все границы домена заданы как «стена» (Wall) – граница, через которую не втекает и не вытекает жидкость.

На следующем этапе задаются граничные условия на входе - Inlet. В этом примере он

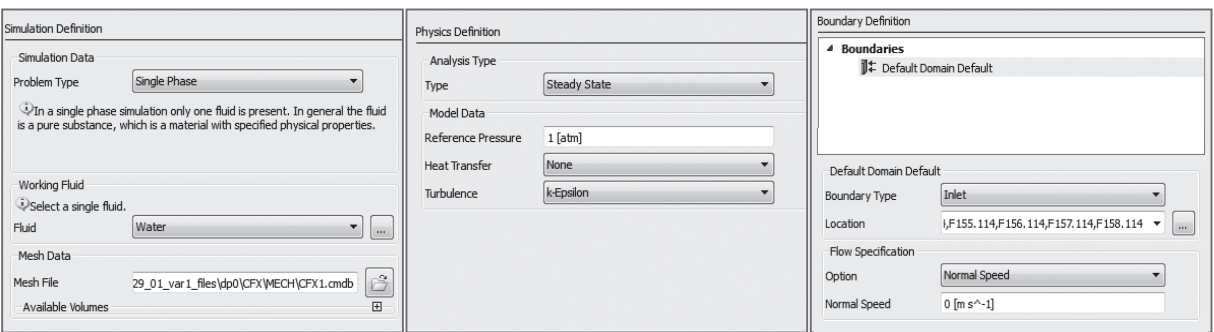

Рис. 4. Настройка для однофазной среды (слева), настройки давления и скорости.

переименован в Istocnik. В графе входного параметра задаем давление (Total Pressure), например 70 атмосфер. На следующем этапе задаются граничные условия на выходе – Outlet. На этой границе в графе Option задаем Average Static Pressure, например со значением в одну атмосферу (рис. 5).

# 3. Запуск решения в ANSYS CFX-Solver Manager

CFX-Solver Manager представляет собой графический интерфейс пользователя, который позволяет задавать параметры для вычислений: управлять процессом решения CFX-Solver в интерактивном режиме, определять входные данные файла решателя, запускать или приостанавливать CFX-Solver, контролировать процесс решения задачи, устанавливать решатель для проведения параллельных вычислений.

Чтобы открыть его, в окне Workbench следует выбрать «Solution» в структурной схеме модуля Fluid Flow. Можно закрывать CFX-Solver Manger и переходить к обработке данных в CFD-Post.

### 4. Постобработка в ANSYS CFD-Post

ANSYS CFD-Post – это программа, предназначенная для анализа, визуализации и представления результатов, полученных в ходе решения задачи посредством ANSYS CFX-Solver. Для этого используются следующие средства:

– визуализация геометрии и исследуемых областей;

– векторные графики для визуализации направления и величины потоков;

– визуализация изменения скалярных величин внутри исследуемой области.

Графики, изображения и видео, полученные в результате анализа решения задачи можно сохранить в виде отдельных файлов.

Чтобы открыть CFD-Post для просмотра результатов, в окне Workbench следует выбрать «Results» в структурной схеме модуля Fluid Flow (CFX), как, например, на рис. 6.

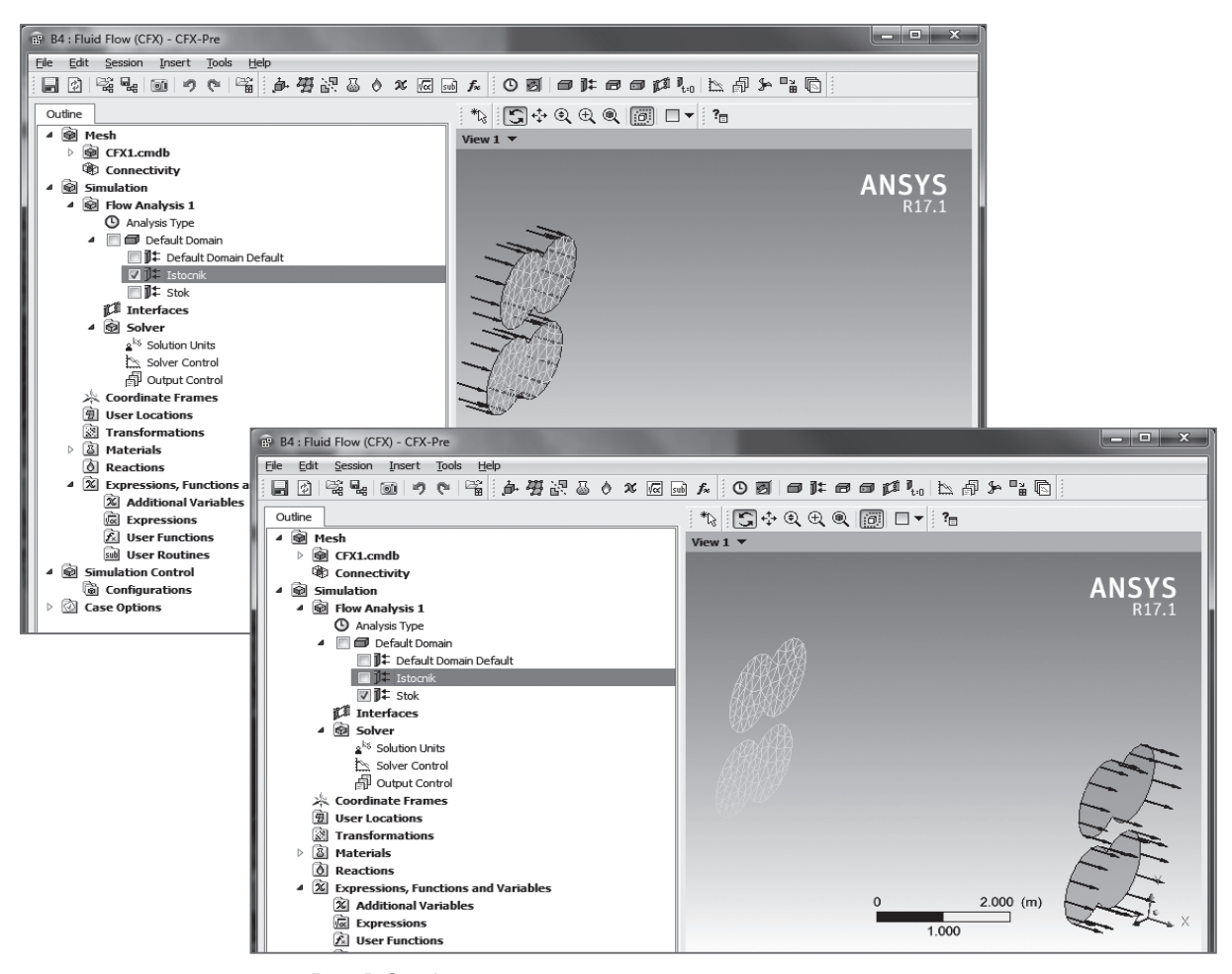

Рис. 5. Отображение граничных условий на входе и выходе.

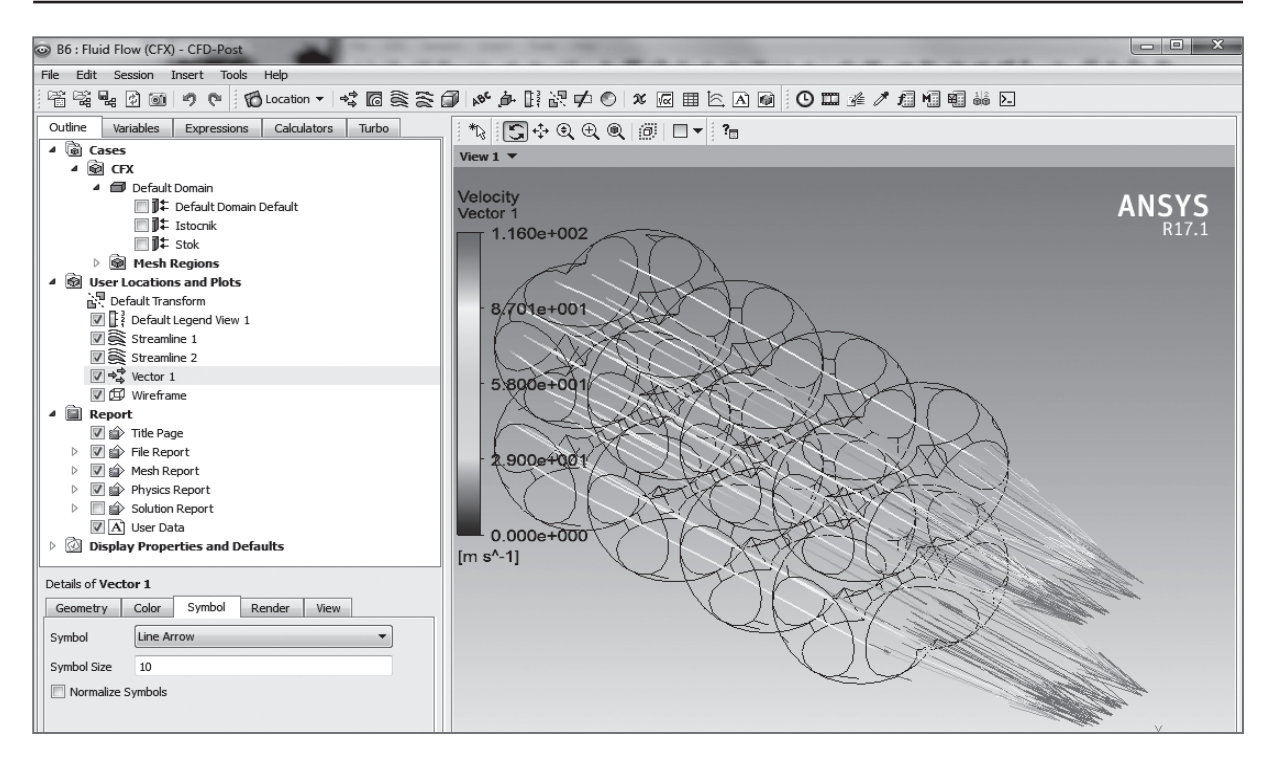

Рис. 6 Картина направления и величины скоростей на линиях токов.

# 5. Некоторые результаты вариантного моделирования

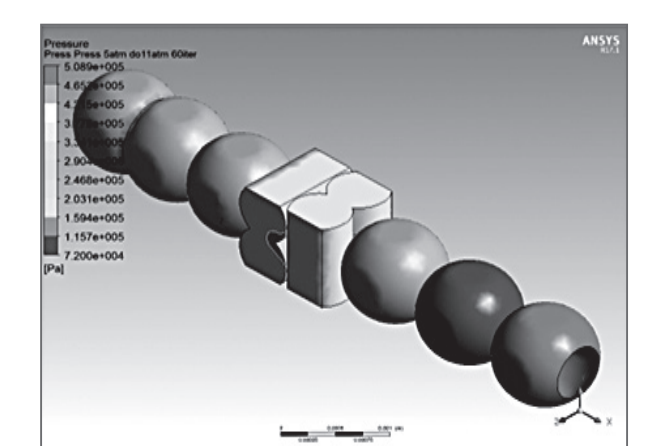

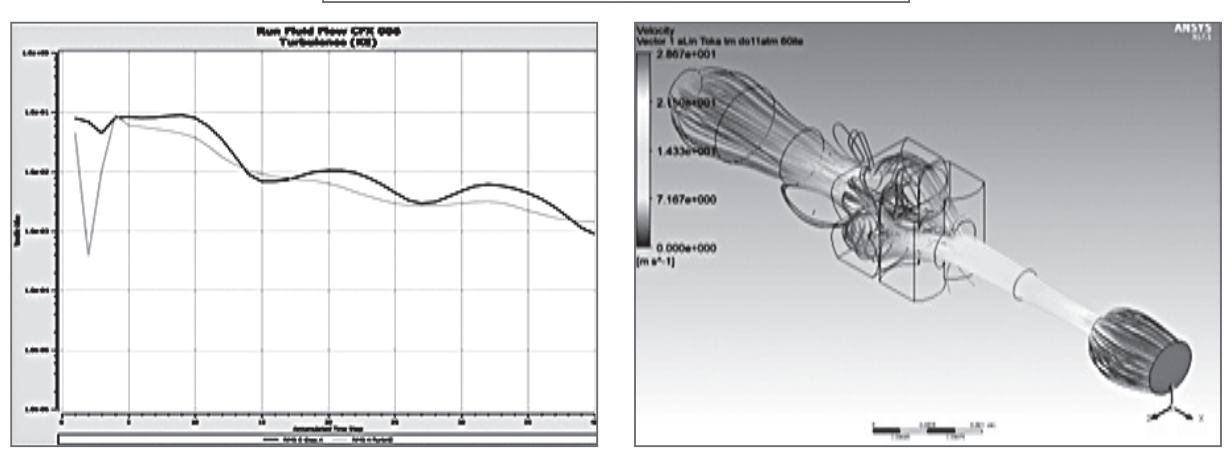

Рис. 7. Вариант только со сферами. На входе 2 atm на выходе 1 atm. Вход на «широком» конце (на рисунке начало линий тока отображено шариками).

Вход на «широком» конце (на рисунке начало линий тока отображено шариками).

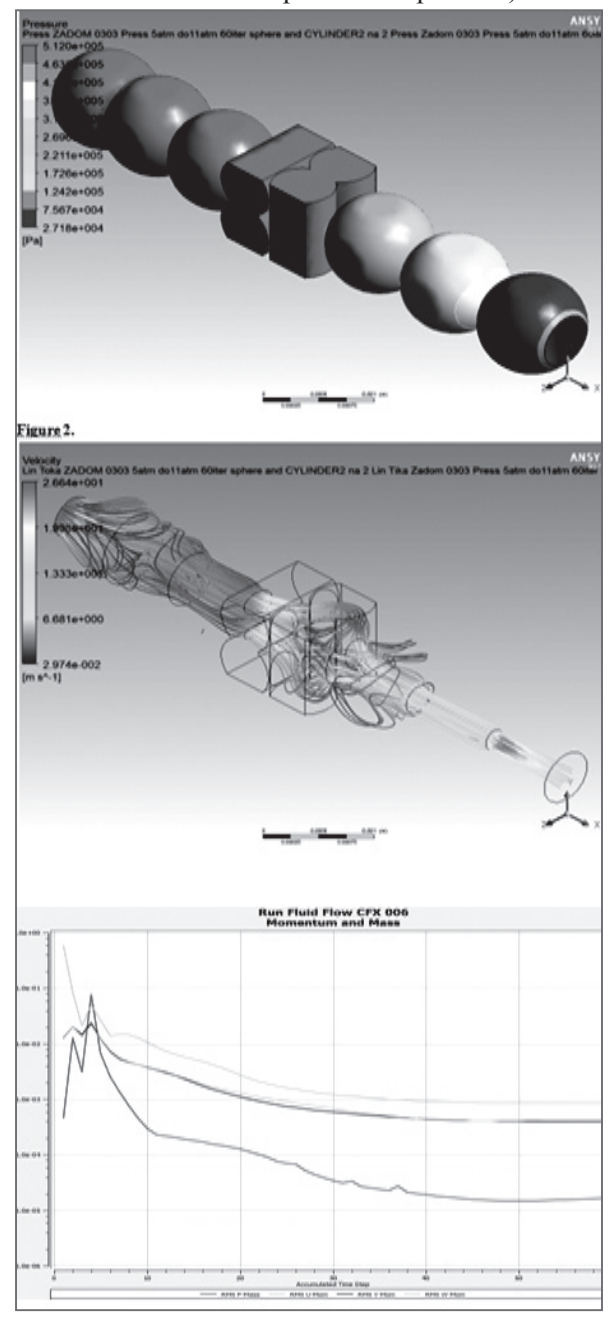

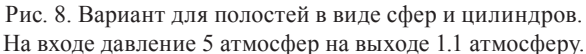

#### Заключение

В результате выполнения работы решены следующие задачи:

– сформулироватны этапы подготовки конечно-элементной модели ячеистой структуры при решении поставленной задачи. На первом этапе необходимо разработать параметрическиую модель геометрии структур ячеистой. На втором этапе следует выбрать

Вход на «узком» конце (на рисунке начало линий тока отображено шариками).

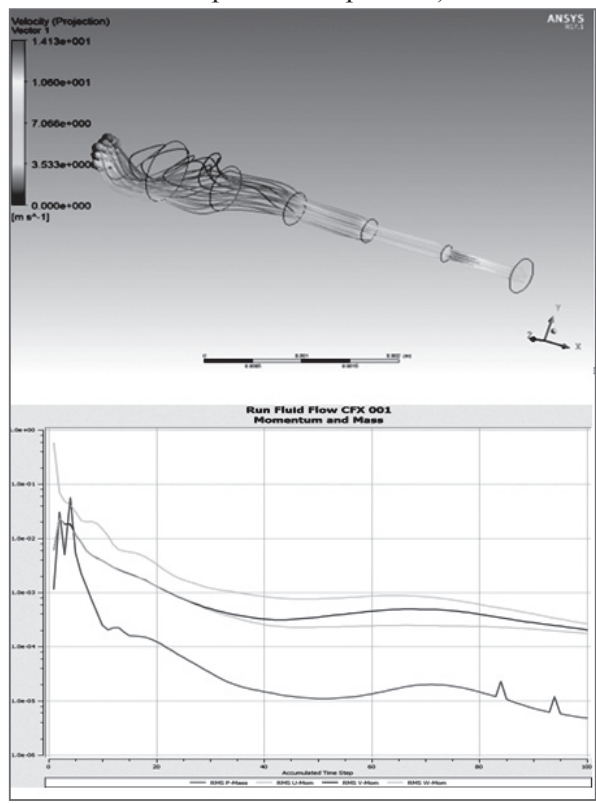

Рис. 9. Вариант со сферами и цилиндрами. На входе 5 atm на выходе 1.1 atm.

параметры жидкости внутри полостей. На третьем этапе должны быть определены условия непроницаемости на соответствующих границах полостей и заданы скорости и давления. На следующем этапе следует задать настройки решателя, которые определят сходимость процесса. На этапе визуализации результатов следует выбрать настройки, позволяющие наилучшим образом отобразить поля скоростей и давлений а также линии токов.

– выполнена постановка граничной задачи для определения скоростей и давлений в жидкости внутри полостей различной геометрии ячеистой структуры (сферы и цилиндры, сферы с взаимным проникновением с уплотнением и без уплотнения) с различными значениями давление на вхлде и выходе;

– для пористых структур различной геометрии выполнены вариантные расчеты для определения скоростей и давлений в жидкости внутри ячеистых структур.

#### **48** ОБРАБОТКА ИНФОРМАЦИИ И ПРИНЯТИЕ РЕШЕНИЙ

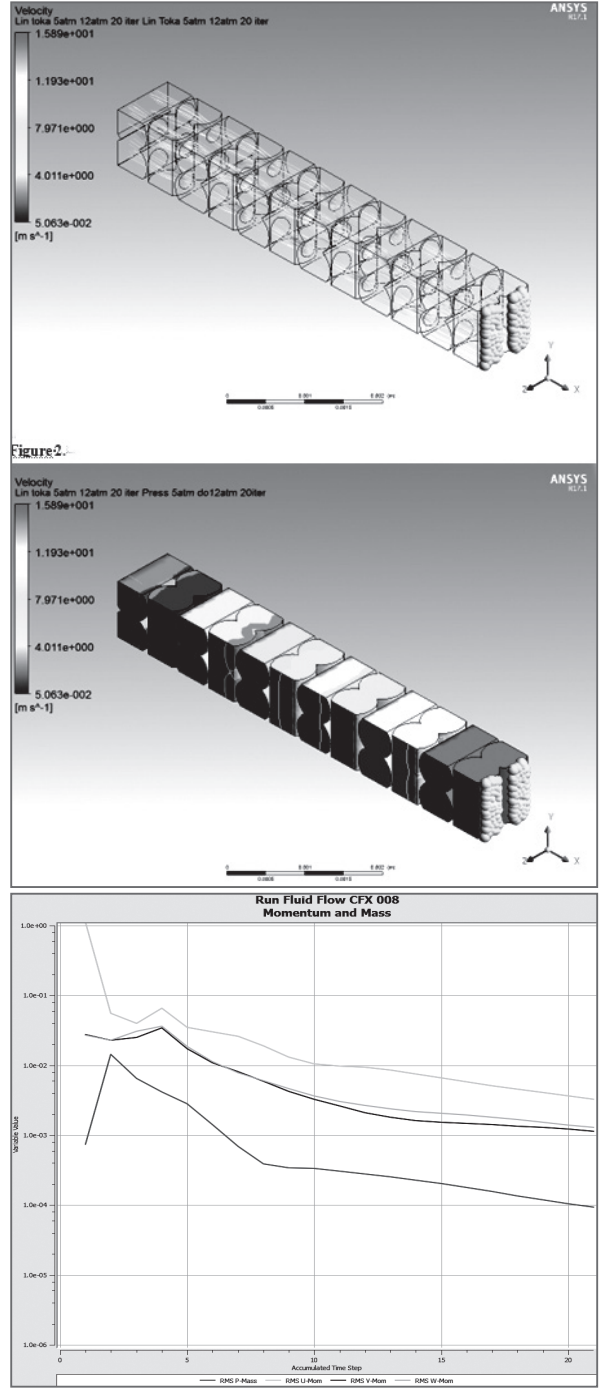

Рис. 10 Вариант только с цилиндрами. На входе 5 atm на выходе 1.5 atm. (на рисунке начало линий тока отображено шариками), 20 итераций.

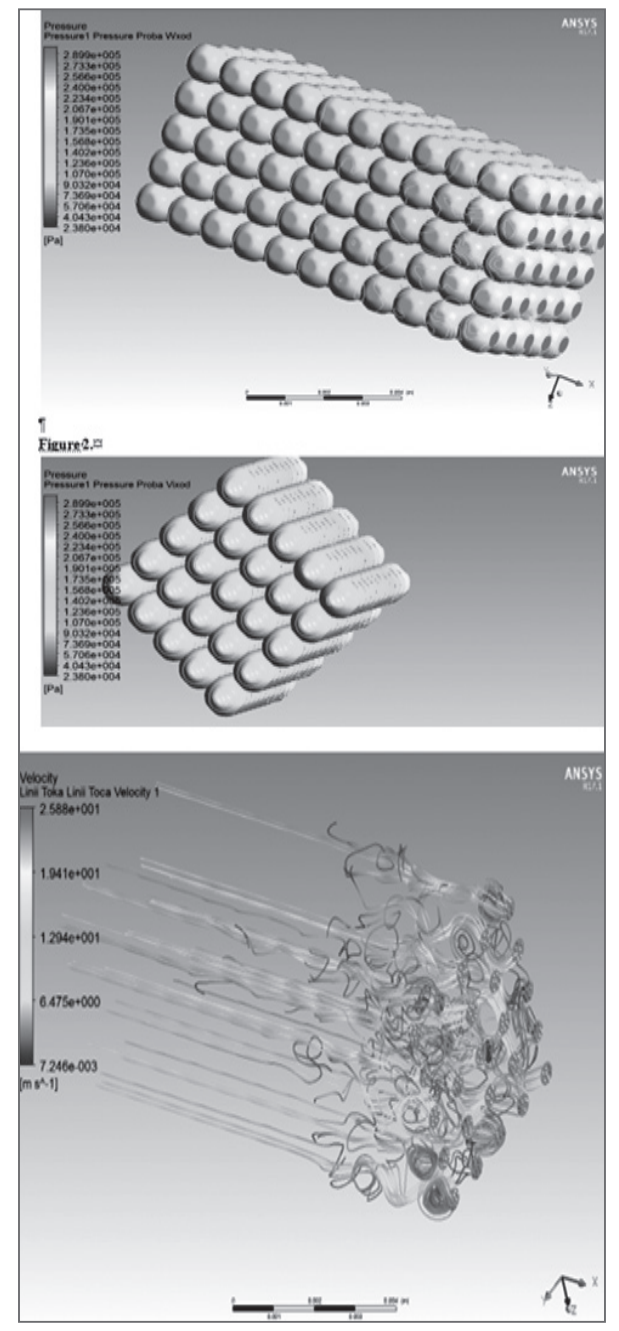

Рис. 11. Вариант только со сферами. (Пакет 10 на 4 на 4) без уплотнения. На входе 2 atm на выходе 1 atm (на рисунке начало линий тока отображено шариками).

# **ЛИТЕРАТУРА**

- 1. **Лойцянский Л.Г.** Механика жидкости и газа. – М.: Дрофа, 2003. – 840 с.
- 2. **Напрасников В.B., Полозков Ю.В., Кункевич Д.П., Бородуля А.А.** Особенности использования специализированных языков для построения геометрических моделей ячеистых объектов при конечно-элементном моделировании и оптимизационных расчетах. «Системный анализ и прикладная информатика». 2019;(3):14–20. https:// doi.org/10.21122/2309–4923–2019–3–14–20
- 3. **Напрасников В.B., Полозков Ю.В., Бородуля А.В., Кункевич Д.П.** Построение геометрической части конечно-элементной модели одного вида пористых структур. «Системный анализ и прикладная информатика». 2019;(4):55–61. https://doi.org/10.21122/2309–4923–2019–4–55–61
- 4. **Бородуля А.В., Кункевич Д.П., Напрасников В.В., Полозков Ю.В.** APDL-моделирование ячеистых конструктивных элементов деталей для аддитивного формообразования. Материалы НТК «Аддитивные технологии, материалы и конструкции», Гродно, 5–6 октября, 2016, с. 146–152.
- 5. **Напрасников В.В., Красновская С.В.** Влияние упрощающих предположений в конечноэлементных моделях компрессорно-конденсаторных агрегатов на спектр собственных частот. «Системный анализ и прикладная информатика». 2014;(1–3):51–55
- 6. **Лукашов С.И., Напрасников В.В., Богачук А.М.** Исследование робототехнической конструкции с большими перемещениями на основе конечно-элементного подхода. «Системный анализ и прикладная информатика».  $2015(3):10-14.$
- 7. **Бородуля А.В., Соловьев А.Н., Напрасников В.В., Мирзаванд М.А.** Построение спектра конечно-элементных моделей для принятия рациональных инженерных решений при ремонте морских платформ. Весці нацыянальнай акадэміі навук беларусі. Серыя фізіка-тэхнічных навук (Минск) № 4,:2013, с. 101–107 ISSN: 1561–8358
- 8. ANSYS CFX-Solver Theory Guide.Basic Solver Capability Theory. Governing Equations. Flow in Porous Media. Turbulence and Wall Function Theory. Eddy Viscosity Turbulence Models, 402 s.
- 9. **Напрасников В.В., Красновская С.В** Обзор возможностей оптимизационных алгоритмов при моделировании конструкций компрессорно-конденсаторных агрегатов методом конечных элементов. Весцi НАН Беларусi, серыя физика-тэхнiчных навук, № 2,2016, с. 92–99.
- 10. **Шабаров В.В.** Применение системы ANSYS к решению гидрогазодинамических задач. Нижний Новгород, 2006, 108 с.

#### **REFERENCES**

- 1. **Loytsyanskiy L.G.** Mekhanika zhidkosti i gaza. – M.: Drofa, 2003. – 840 s.
- 2. **Naprasnikov V.B., Polozkov Yu.V., Kunkevich D.P., Borodulya A.A.** Osobennosti ispol'zovaniya spetsializirovannykh yazykov dlya postroyeniya geometricheskikh modeley yacheistykh ob'yektov pri konechno-elementnom modelirovanii i optimizatsionnykh raschetakh. «Sistemnyy analiz i prikladnaya informatika». 2019;(3):14–20. https://doi. org/10.21122/2309–4923–2019–3–14–20
- 3. **Naprasnikov V.B., Polozkov Yu.V., Borodulya A.V., Kunkevich D.P.** Postroyeniye geometricheskoy chasti konechnoelementnoy modeli odnogo vida poristykh struktur. «Sistemnyy analiz i prikladnaya informatika». 2019;(4):55–61. https:// doi.org/10.21122/2309–4923–2019–4–55–61
- 4. **Borodulya A.V., Kunkevich D.P., Naprasnikov V.V., Polozkov Yu.V.** APDL modeling of cellular structural elements of parts for additive shaping. Materials of NTK «Additive Technologies, Materials and Structures», Grodno, October 5–6, 2016, p.146–152.
- 5. **Naprasnikov V.V, Krasnovskaya S.V.** The influence of simplifying assumptions in finite element models of condensing units on the spectrum of natural frequencies. «System analysis and applied informatics». 2014; (1–3): 51–55
- 6. **Lukashov S.I., Naprasnikov V.V., Bogachuk A.M.** The study of robotic design with large displacements based on the finite element approach. «System analysis and applied informatics». 2015; (3): 10–14.
- 7. **Borodulya A.V., Soloviev A.N., Naprasnikov V.V., Mirzavand M.A.** Building a spectrum of finite element models for making rational engineering decisions when repairing offshore platforms. Vestsі natsyyanalnay akademiі Navuk Belarus. Gray physics-technical sciences (Minsk) No. 4,: 2013, p. 101–107 ISSN: 1561–8358
- 8. ANSYS CFX-Solver Theory Guide. Basic Solver Capability Theory. Governing equations. Flow in Porous Media. Turbulence and Wall Function Theory. Eddy Viscosity Turbulence Models, 402 s.
- 9. **Naprasnikov V.V., Krasnovskaya S.V.** Obzor vozmozhnostey optimizatsionnykh algoritmov pri modelirovanii konstruktsiy kompressorno-kondensatornykh agregatov metodom konechnykh elementov. Vestsi NAN Belarusi, seryya fizika-tekhnichnykh navuk, № 2,2016, s.92–99.
- 10. **Shabarov V.V.** Application of the ANSYS system to the solution of hydrodynamic problems. Nizhny Novgorod, 2006, 108 p.

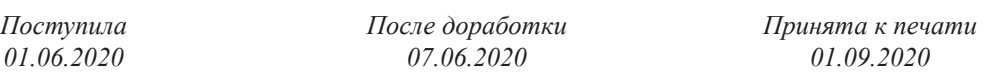

*NAPRASNIKOV V.V., POLOZKOV Yu.V., KUNKEVICH D., BORODULYA A.*

# RESULTS OF NUMERICAL MODELING OF FLOWS IN CELLULAR STRUCTURES OF VARIOUS SPECIES

When creating cellular structures, one of the tasks is to study the flows of liquids in the cavities of structures in order to obtain data on the velocities, pressures, and features of the current lines. The properties of cellular structures depend on the *geometry of the cavities and their relative position.*

The article describes the sequence of stages of modeling fluid flow in the cavities of cellular structures and the results of *variant calculations for various types of such structures.*

*Keywords: geometric model of the cellular structure, modeling stages, fluid flow in the cavities.*

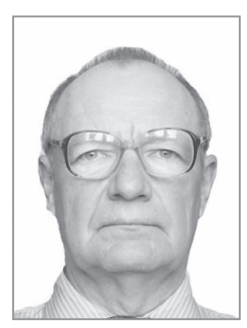

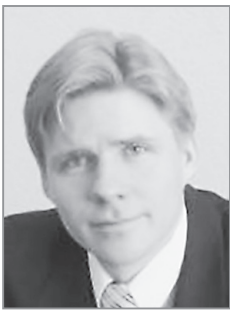

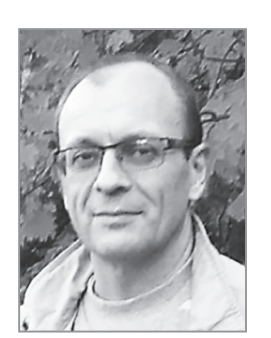

**Напрасников Владимир Владимирович** – кандидат технических наук, доцент кафедры «Программное обеспечения информационных систем и технологий» БНТУ. Научные интересы – конечно-элементное моделирование, компьютерные средства инженерного анализа технических систем.

Naprasnikov Vladimir Vladimirovich, PhD, associate Professor of the Software Department of the Belarusian National Technical University. His research interest focus on finit-element computer aided engineering. Email: n\_v\_v@tut.by.

**Полозков Юрий Владимирович,** доцент, кандидат технических наук, заведующий кафедрой «Программное обеспечения информационных систем и технологий» БНТУ. Научные интересы – автоматизация проектирования объектов и процессов аддитивного производства, оцифровка описаний поверхностей объектов, информационные технологии в образовании.

PolozkovYury Vladimirovich, PhD, head of the Department of Software for Information technologies and systems of the Belarusian National Technical University. His research interest focus on computer aided design and engineering of the objects of additive production, surfaces digitization, information technologies in the education. Email: polozkov\_yury@mail.ru.

**Кункевич Дмитрий Петрович,** кандидат технических наук, доцент кафедры «Программное обеспечения информационных систем и технологий» БНТУ. Научные интересы – автоматизация конструкторско-технологического проектирования и инженерного анализа механических систем.

Kunkevich Dmitry, PhD, associate Professor of the Software Department of the Belarusian National Technical University. His research interest focus on computer aided design and engineering of mechanical systems. Email: kunkevichd@gmail.com.

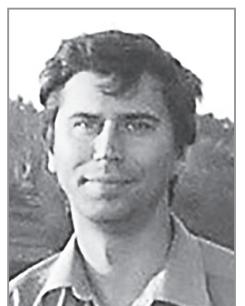

**Бородуля Алексей Валентинович,** кандидат технических наук, доцент кафедры «Программное обеспечения информационных систем и технологий» БНТУ. Научные интересы–CALS – технологии.

Borodulya Aleksei, PhD, associate Professor of the Software for Information technologies and systems Department of the Belarusian National Technical University. His research interest focus on CALS-technologies. Email: alexius @msn.com.